**CISCO** 

# Cisco Crosswork NSO Telemetry Traffic Collector 機能パック

# インストレーション ガイド

バージョン 4.4.0-116

# 目次

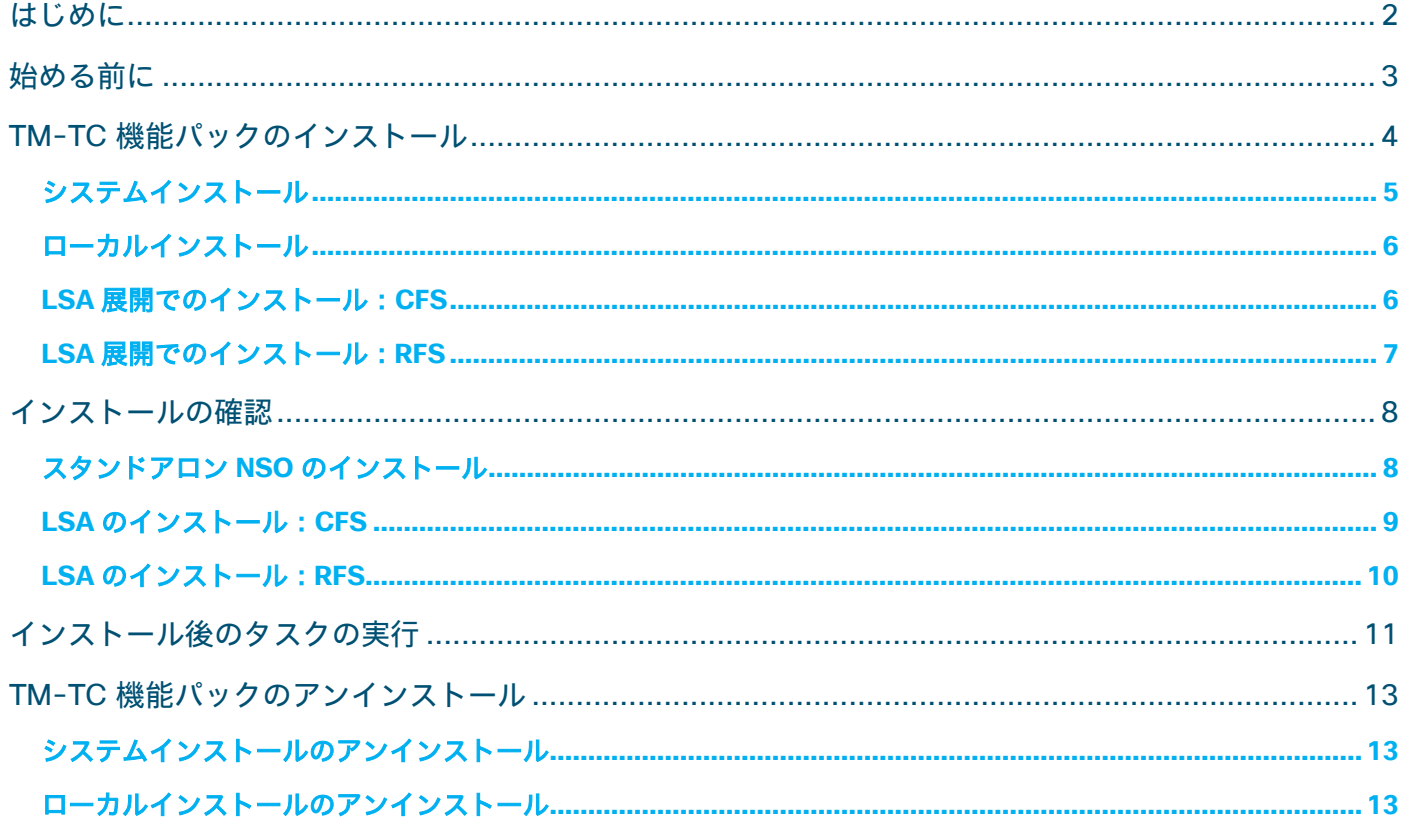

# <span id="page-2-0"></span>はじめに

#### 概要

機能パックは Cisco Network Services Orchestrator (NSO) プラットフォームにインストールされ、サービス とネットワーク設定をデバイスにプッシュするために使用されます。

Telemetry Traffic Collector (TM-TC) 機能パックは、Cisco NSO Reactive FastMap (RFM) nano サービス を利用して、デバイスのテレメトリ設定を管理します。

TM-TC 機能パックバージョン 4.4.0-116 は Cisco NSO 5.7.6 にインストールする必要があり、Cisco Crosswork 4.4 での使用を目的としています。

このドキュメントでは、TM-TC 機能パックのインストール方法および設定方法について説明します。

#### 対象読者

このドキュメントは、Cisco NSO とその使用法をよく理解している経験豊富なネットワークユーザーおよびオ ペレータを対象としています。

#### その他の資料

Cisco NSO の詳細については、Cisco NSO [のマニュアルを](https://software.cisco.com/download/home/286323467/type/286283941/release/5.7.6)参照してください。

# <span id="page-3-0"></span>始める前に

Crosswork TM-TC FP をインストールする前に、Cisco NSO 5.7.6 をシステムにインストールする必要があり ます。このセクションでは、Crosswork TM-TC 機能パックを正常にインストールするために満たす必要がある ソフトウェア要件とプラットフォームの依存関係について概説します。

- **sudo** ユーザー権限はインストールの実行に必要です。このユーザーは、**ncsadmin** グループにも属している 必要があります。
- OpenJDK 11 以上がインストールされている必要があります。
- Python 3.8 以上がインストールされている必要があります。デフォルトの Python は Python 3 を指す必要が あります。
- 古いバージョンの Cisco NSO を実行している場合は、Cisco NSO 5.7.6 にアップグレードしてください。 Cisco NSO インスタンスを停止し、古いバージョンの NSO をアンインストールしてから、Cisco.com か ら Cisco NSO 5.7.6 インストール bin ファイルをダウンロードし、次のコマンドを使用してインストール します。

sudo sh nso-5.7.6.linux.x86 64.installer.bin --system-install --non-interactive

注:Cisco NSO 5.7.6 のインストールに関する詳細については、『[Cisco Network Services Orchestrator](https://software.cisco.com/download/home/286323467/type/286283941/release/5.7.6)  [Installation Guide](https://software.cisco.com/download/home/286323467/type/286283941/release/5.7.6)』で説明されている手順に従ってください。

● NSO バージョンを確認してください。

ncs --version 結果は次である必要があります。 5.7.6

# <span id="page-4-0"></span>TM-TC 機能パックのインストール

TM-TC 機能パックは、スタンドアロンおよび Layered Service Architecture(LSA)NSO インストールでイン ストールできます。スタンドアロン NSO インストールの場合、システムインストールおよびローカルインス トールでインストールできます。システムインストールは、リアルタイムの実稼働環境用であり、推奨されるイ ンストール方法です。このドキュメントでは、LSA のセットアップ手順は説明されていません。

### **TM-TC** 機能パックのインストールファイルにアクセスしてそのパッケージを抽出するには、次の手順を実行し ます。

- 1. **ncs** ユーザーとしてホストマシンにログインします。このユーザーはまた、**ncsadmin** ユーザーグループに属 し、sudo アクセス権を持っている必要があります。
- 2. Cisco.com から **cw-na-fp-tmtc-4.4.0-116-nso-5.7.6.tar.gz** パッケージをダウンロードし、ホストサーバー にコピーします。これは、TM-TC 機能パックのインストールファイルです。
- 3. TM-TC **tar.gz** ファイルを現在のディレクトリに展開します。

tar -xvzf cw-na-fp-tmtc-4.4.0-116-nso-5.7.6.tar.gz

パッケージ内のすべてのファイルが含まれる新しいディレクトリ TM-TC-4.4.0-116 が作成されます。スタン ドアロンインストールに関連するすべてのファイルはこのフォルダにあり、LSA に関連するファイルは LSA フォルダにあります。

次のパッケージ/ファイルが抽出されます。

**TM-TC** 機能パックのインストール

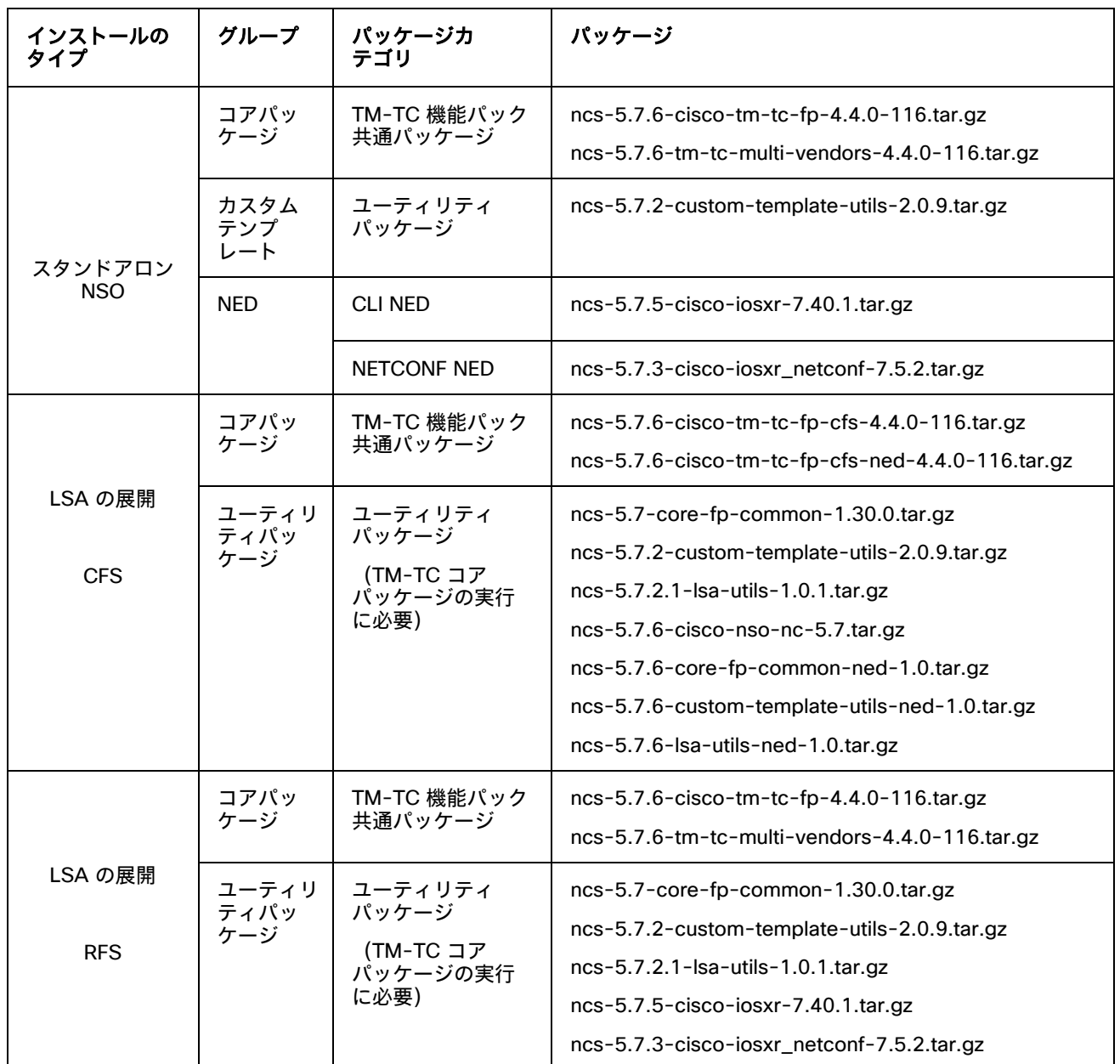

上記の表に記載されているすべての NED パッケージは、TM-TC 機能パックに必須です。

4. 使用している NSO 環境のタイプ(システム、ローカル、LSA 展開)に応じて、以下の関連するインストール手 順に従います。

## <span id="page-5-0"></span>システムインストール

このセクションでは、実稼働環境で一般的な「システムインストール」を使用してインストールされた Cisco NSO インスタンスにパッケージをインストールする手順について説明します。インストールを実行するには、 **sudo** ユーザー権限が必要です。

1. Cisco NSO を停止します。

```
[root@nso-vm TM-TC-4.4.0-116]# /etc/init.d/ncs stop
Stopping ncs (via systemctl): [OK]
```
- 
- 2. 機能パックパッケージを Cisco NSO パッケージ実行ディレクトリにコピーします。
- 3. 重複するパッケージがないことを確認してください。異なる名前の NED パッケージがすでに存在する場合は、 それらのパッケージをコピーする必要はありません。

```
[root@nso-vm TM-TC-4.4.0-116]# cp *.tar.gz /var/opt/ncs/packages/
[root@nso-vm TM-TC-4.4.0-116]#
```
4. Cisco NSO を再起動します。

```
[root@nso-vm TM-TC-4.4.0-116]# /etc/init.d/ncs restart-with-package-reload-force
Restarting ncs (via systemctl): [ OK ]
[root@nso-vm TM-TC-4.4.0-116]#
```
5. インストールを確認し、パッケージが稼働していることを確認します。詳細については、「 [インストールの確](#page-7-1) [認」](#page-7-1)セクションを参照してください。

## <span id="page-6-0"></span>ローカルインストール

このセクションでは、ラボおよびデモ環境で一般的な「ローカルインストール」を使用してインストールされた Cisco NSO インスタンスにパッケージをインストールする手順について説明します。インストールを実行する には、**sudo** ユーザー権限が必要です。

1. Cisco NSO を停止します。

[root@nso-vm ncs-run]# **ncs –stop**

2. 機能パックパッケージを Cisco NSO パッケージ実行ディレクトリにコピーします。

[[root@nso-vm TM-TC-4.4.0-116]# **cp \*.tar.gz /home/nso/ncs-run/packages/**

3. Cisco NSO を再起動します。

[root@nso-vm packages]# **cd /home/nso/ncs-run/**

[root@nso-vm ncs-run]# **ncs --with-package-reload-force**

4. インストールを確認し、パッケージが稼働していることを確認します。詳細については、「 [インストールの確](#page-7-1) [認」](#page-7-1)セクションを参照してください。

## <span id="page-6-1"></span>**LSA** 展開でのインストール:**CFS**

このセクションでは、CFS ノードとしてインストールされた Cisco NSO インスタンスにパッケージをインス トールする手順について説明します。インストールを実行するには、**sudo** ユーザー権限が必要です。

1. Cisco NSO を停止します。

```
[root@cfs1 TM-TC-4.4.0-116]# /etc/init.d/ncs stop
Stopping ncs (via systemctl): [ OK ]
```
**TM-TC** 機能パックのインストール

2. 機能パックパッケージを Cisco NSO パッケージ実行ディレクトリにコピーします。CFS に関連するパッケージ は、LSA/CFS フォルダにあります。

```
[root@cfs1 TM-TC-4.4.0-116]# cd LSA/CFS/
[root@cfs1 CFS]# 
[root@cfs1 CFS]# cp *tar.gz /var/opt/ncs/packages/
```
3. Cisco NSO を再起動します。

```
[root@cfs1 CFS]# /etc/init.d/ncs restart-with-package-reload-force
Restarting ncs (via systemctl): [ OK ]
[root@cfs1 CFS]#
```
4. インストールを確認し、パッケージが稼働していることを確認します。詳細については、「 [インストールの確](#page-7-1) [認」](#page-7-1)セクションを参照してください。

## <span id="page-7-0"></span>**LSA** 展開でのインストール:**RFS**

このセクションでは、RFS ノードとしてインストールされた Cisco NSO インスタンスにパッケージをインス トールする手順について説明します。インストールを実行するには、**sudo** ユーザー権限が必要です。

1. Cisco NSO を停止します。

```
[root@nso-vm TM-TC-4.4.0-116]# /etc/init.d/ncs stop
```

```
2. 機能パックパッケージを Cisco NSO パッケージ実行ディレクトリにコピーします。RFS に関連するパッケージ
```
Stopping ncs (via systemctl):  $[OK]$ 

は、LSA/RFS フォルダにあります。

```
[root@nso-vm TM-TC-4.4.0-116]# cd LSA/RFS/
[root@nso-vm RFS]# 
[root@nso-vm RFS]# cp *tar.gz /var/opt/ncs/packages/
[root@nso-vm RFS]#
```
3. Cisco NSO を再起動します。

[root@nso-vm RFS]# **/etc/init.d/ncs restart-with-package-reload-force** Restarting ncs (via systemctl): [ OK ] [root@nso-vm RFS]#

<span id="page-7-1"></span>4. インストールを確認し、パッケージが稼働していることを確認します。詳細については、[「インストールの確](#page-7-1) [認」](#page-7-1)セクションを参照してください。

## <span id="page-8-0"></span>インストールの確認

このセクションでは、パッケージが稼働していて、パッケージのバージョンが期待どおりに設定されていること をチェックすることにより、TM-TC システムのインストールを確認する方法について説明します。ビルド番 号、TM-TC リリース情報、およびパッケージバージョンを確認する必要があります。

## <span id="page-8-1"></span>スタンドアロン **NSO** のインストール

1. すべてのパッケージが稼働していることを確認します。X は、パッケージが稼働していることを示します。

[nso@nso-vm ~]\$ **ncs\_cli -u admin -C**

User admin last logged in 2022-10-18T05:19:04.392965+00:00, to nso-vm, from 10.65.61.162 using cli-ssh

admin connected from 10.65.61.162 using ssh on nso-vm

admin@ncs# **show packages package oper-status | tab**

[[nso@nso-vm ~]\$ ncs\_cli -u admin -C

User admin last logged in 2022-10-18T05:19:04.392965+00:00, to nso-vm, from 10.65.61.162 using cli-ssh admin connected from 10.65.61.162 using ssh on nso-vm [admin@ncs# show packages package oper-status | tab

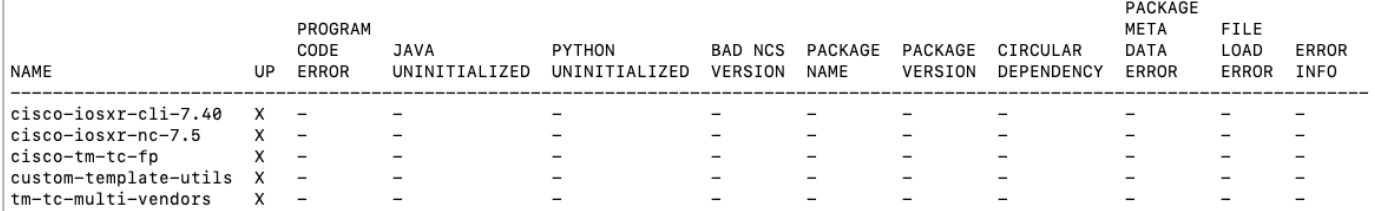

 $|$  admin@ncs#  $|$ 

#### 2. パッケージのバージョンとビルド情報を確認します。

admin@ncs# **show packages package package-version**

admin@ncs# show packages package package-version

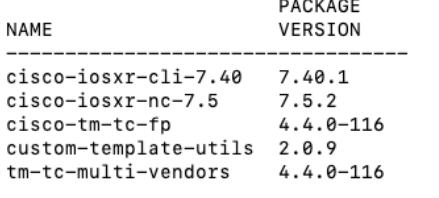

admin@ncs#

# <span id="page-9-0"></span>**LSA** のインストール:**CFS**

1. すべてのパッケージが稼働していることを確認します。X は、パッケージが稼働していることを示します。

[nso@cfs1 TM-TC-4.4.0-116]\$ **ncs\_cli -u admin -C** admin connected from 10.65.61.162 using ssh on cfs1 admin@ncs# admin@ncs# **show packages package oper-status**

 $[admin@ncs#$ [admin@ncs# show packages package oper-status

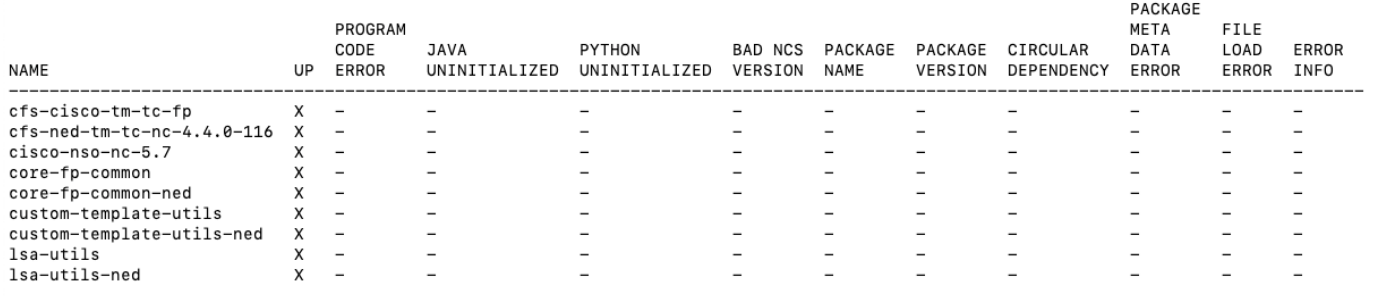

[admin@ncs#

#### 2. パッケージのバージョンとビルド情報を確認します。

admin@ncs# **show packages package package-version**

```
[admin@ncs#
```
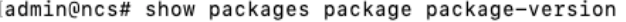

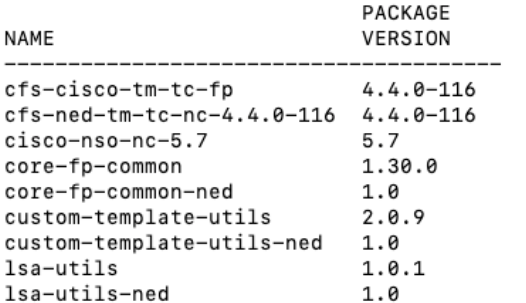

[admin@ncs# \_

## <span id="page-10-0"></span>**LSA** のインストール:**RFS**

1. すべてのパッケージが稼働していることを確認します。X は、パッケージが稼働していることを示します。

[nso@nso-vm ~]\$ **ncs\_cli -u admin -C**

User admin last logged in 2022-10-18T05:34:03.968465+00:00, to nso-vm, from 10.65.61.162 using cli-ssh

admin connected from 10.65.61.162 using ssh on nso-vm

admin@ncs#

admin@ncs# **show packages package oper-status**

#### admin@ncs#

[admin@ncs# show packages package oper-status

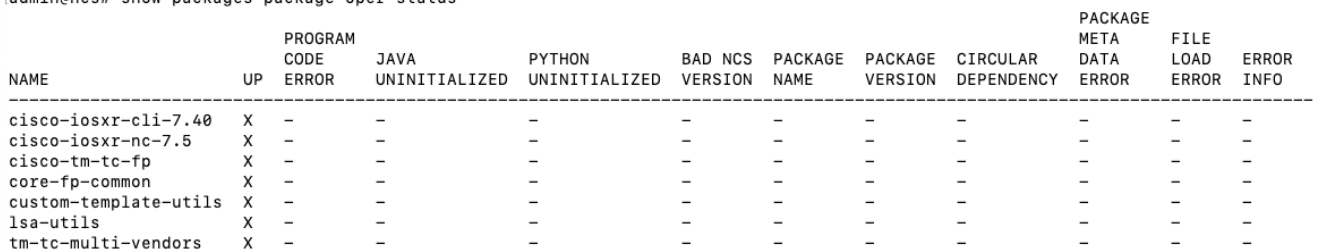

admin@ncs#

2. パッケージのバージョンとビルド情報を確認します。

admin@ncs# **show packages package package-version**

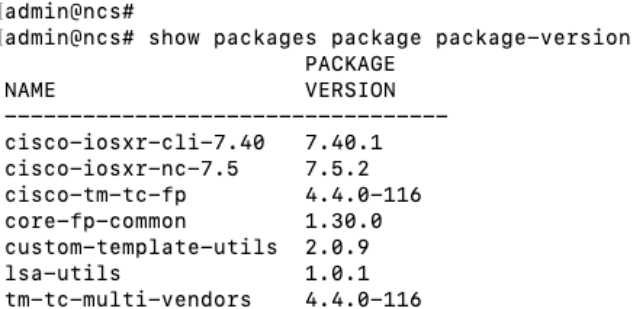

 $admin@ncs#$ 

<span id="page-10-1"></span>3. TM-TC FP のインストール後のタスクを実行します。詳細については、[「インストール後のタスクの実行」](#page-10-1)セク ションを参照してください。

# <span id="page-11-0"></span>インストール後のタスクの実行

TM-TC 機能パックが CLI NED デバイスおよび Cisco Crosswork で動作するには、次のインストール後の設定 が必要です。

#### 1. TM-TC CFP 設定を構成します。

```
[nso@nso-vm ~]$ ncs_cli -u admin -J
User admin last logged in 2022-10-18T05:49:41.926275+00:00, to nso-vm, from 10.65.61.162 using cli-
ssh
admin connected from 10.65.61.162 using ssh on nso-vm
admin@ncs> 
admin@ncs> configure
Entering configuration mode private
[ok][2022-10-18 01:50:26]
[edit]
admin@ncs% set cisco-tm-tc-fp:cfp-configurations dynamic-device-mapping cisco-iosxr-cli-7.40:cisco-
iosxr-cli-7.40 python-impl-class-name tm_tc_multi_vendors.IosXR
[ok][2022-10-18 01:50:38]
[edit]
admin@ncs% set cisco-tm-tc-fp:cfp-configurations stacked-service-enabled
[ok][2022-10-18 01:50:38]
[edit]
admin@ncs% commit
Commit complete.
[ok][2022-10-18 01:50:40]
```
2. NACM ルールを設定します。

```
[nso@nso-vm ~]$ ncs_cli -u admin -J
User admin last logged in 2022-10-18T05:50:24.642797+00:00, to nso-vm, from 10.65.61.162 
using cli-ssh
admin connected from 10.65.61.162 using ssh on nso-vm
admin@ncs> 
admin@ncs> configure
Entering configuration mode private
[ok][2022-10-18 01:53:19]
[edit]
admin@ncs% set nacm read-default permit
[ok][2022-10-18 01:53:25]
[edit]
admin@ncs% set nacm write-default permit
[ok][2022-10-18 01:53:25]
[edit]
admin@ncs% set nacm cmd-exec-default permit
[ok][2022-10-18 01:53:25]
[edit]
admin@ncs% set nacm cmd-read-default permit 
[ok][2022-10-18 01:53:26]
[edit]
admin@ncs% set nacm exec-default permit
[ok][2022-10-18 01:53:26]
[edit]
admin@ncs% commit
No modifications to commit.
[ok][2022-10-18 01:53:28]
```
## <span id="page-13-0"></span>TM-TC 機能パックのアンインストール

NSO から TM-TC 機能パックをアンインストールするには、NSO を停止し、「コアパッケージ」としてリスト されているパッケージを削除して、NSO を再起動する必要があります。使用している NSO 環境のタイプ(シ ステムまたはローカル)に基づき、次のいずれかのプロセスに従ってパッケージをアンインストールします。ア ンインストールを実行するには、**sudo** ユーザー権限が必要です。

## <span id="page-13-1"></span>システムインストールのアンインストール

1. NSO を停止します。

[root@nso-vm nso]# **/etc/init.d/ncs stop**  Stopping ncs (via systemctl): [ OK ]

2. NSO インストールディレクトリからコアパッケージを削除します。

```
[root@nso-vm nso]# cd /var/opt/ncs/packages/ 
[root@nso-vm packages]# 
[root@nso-vm packages]# rm -rf ncs-5.7.6-cisco-tm-tc-fp-4.4.0-116.tar.gz 
[root@nso-vm packages]# rm -rf ncs-5.7.6-tm-tc-multi-vendors-4.4.0-116.tar.gz
```
3. NSO を再起動します。

```
[root@nso-vm packages]# /etc/init.d/ncs restart-with-package-reload-force 
Restarting ncs (via systemctl): [OK][root@nso-vm packages]#
```
## <span id="page-13-2"></span>ローカルインストールのアンインストール

1. NSO を停止します。

[root@localhost packages]# **cd /home/nso/ncs-run/**  [root@localhost ncs-run]# **ncs --stop**

2. NSO パッケージ実行ディレクトリからコアパッケージを削除します。

```
[root@localhost packages]# cd /home/nso/ncs-run/packages/
[root@localhost packages]# rm -rf ncs-5.7.6-cisco-tm-tc-fp-4.4.0-116.tar.gz 
[root@localhost packages]# rm -rf ncs-5.7.6-tm-tc-multi-vendors-4.4.0-116.tar.gz
```
**3.** NSO を再起動します。

```
[root@localhost packages]# cd /home/nso/ncs-run/ 
[root@localhost ncs-run]# ncs --with-package-reload-force
```
このドキュメントは、 米国シスコ発行ドキュメントの参考和訳です。

リンク情報につきましては、 日本語版掲載時点で、 英語版にアップデートがあり、 リンク先のページが移動 / 変更されている場合がありますことをご了承ください。 あくまでも参考和訳となりますので、 正式な内容については米国サイトのドキュメントを参照ください。

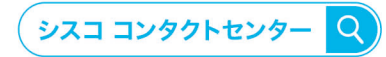

自社導入をご検討されているお客様へのお問い合わせ窓口です。 製品に関して | サービスに関して | 各種キャンペーンに関して | お見積依頼 | 一般的なご質問

### お問い合わせ先

#### お電話での問い合わせ

平日 9:00 - 17:00 0120-092-255

お問い合わせウェブフォーム cisco.com/jp/go/vdc\_callback

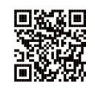

©2023 Cisco Systems, Inc. All rights reserved.<br>Cisco, Cisco Systems, およびCisco Systemsロゴは, Cisco Systems, Inc. またはその関連会社の米国およびその他の一定の国における商標登録または商標です。<br>本書類またはウェブサイトに掲載されているその他の商標はそれぞれの権利者の財産です。「パートナー」または「partner」という用語の使用は パートナーシップ関係を意味するものではありません。(1502R) この資料の記載内容は2023年 03月現在のものです。この資料に記載された仕様は予告なく変更する場合があります。

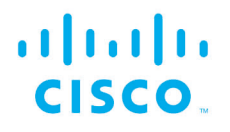

### シスコシステムズ合同会社

〒107-6227 東京都港区赤坂9-7-1 ミッドタウン・タワー cisco.com/jp

0306-2023-000-X